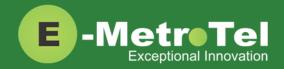

# **XSTIM Infinity Phones User Guide**

Date: 28 October 2022

Version: 1.4

Phone models: E-MetroTel will provide support for the following

Infinity IP phones, as long as the phones are on the latest firmware versions and the phones have been

configured as per the programming instructions:

• 5004

• 5006

• 5008

• 5010

• 5010W

Documentation Link: <a href="https://www.emetrotel.com/tsd/">https://www.emetrotel.com/tsd/</a>

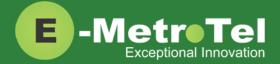

## TABLE OF CONTENTS

| 1. Introduction                  | 4         |
|----------------------------------|-----------|
| 1.1 Controls and Buttons         |           |
| 2. Features and Usage            | 9         |
| 2.1 Making a Call                | 9         |
| Off-hook dialing                 | 9         |
| On-hook dialing                  | 9         |
| Hands-free dialing               | 9         |
| Call History / Call Log          |           |
| Last Number Redial               | 10        |
| <u>Hotline</u>                   | 10        |
| Intercom (Voice Call)            | 10        |
| <u>Paging</u>                    | 10        |
| BLF (Busy Lamp Field)            | 11        |
| Autodial                         | 11        |
| System Speed Dial                | 11        |
| 2.2 While on a Call              | 12        |
| Hold                             | 12        |
| Transfer (Attended)              | 12        |
| Transfer (Blind)                 | 13        |
| Transfer to Voicemail Box        | 13        |
| Call Park                        | 13        |
| Retrieve Parked Call             | 14        |
| Call Park Retrieval Oldest       | 14        |
| BLF Direct Call Park             | 14        |
| Disconnect                       | 14        |
| 2.3 Incoming Calls               | 15        |
| <u>Directed Call Pickup</u>      | 15        |
| Group Pickup                     | 15        |
| BLF Pickup                       | 15        |
| Call Waiting                     | 16        |
| Call Forward                     | <u>16</u> |
| Call Forward Unconditional (All) | 16        |
| Call Forward Busy                | 17        |
| Call Forward Unavailable         | 17        |

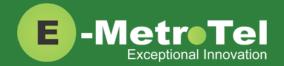

| Call Forward to Voicemail                | 17 |
|------------------------------------------|----|
| Do Not Disturb (Make Set Busy)           | 17 |
| 2.4 Calls with Multiple Parties          | 18 |
| <u>Call Join</u>                         | 18 |
| Conference (Multi-Party)                 | 18 |
| 2.5 HOTDESKING                           | 18 |
| 2.6 Feature Codes using Feature Key      | 19 |
| 2.7 Additional Features using Star Codes |    |
| 2.8 Services Key                         |    |
| 3. Phone Settings                        | 26 |
| SLEEP MODE                               | 26 |
| BLUETOOTH (5010W only)                   | 26 |
| WIFI (5010W only)                        | 27 |
| DISPLAY PREFERENCE                       | 27 |

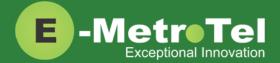

# 1. Introduction

This User Guide describes the usage of your Infinity phone with the UCX Server.

Depending on the model of phone you have, different keys may be offered for different phones. Nevertheless, there are some basic controls and buttons that are typically available on all phones.

## **Infinity 5010W**

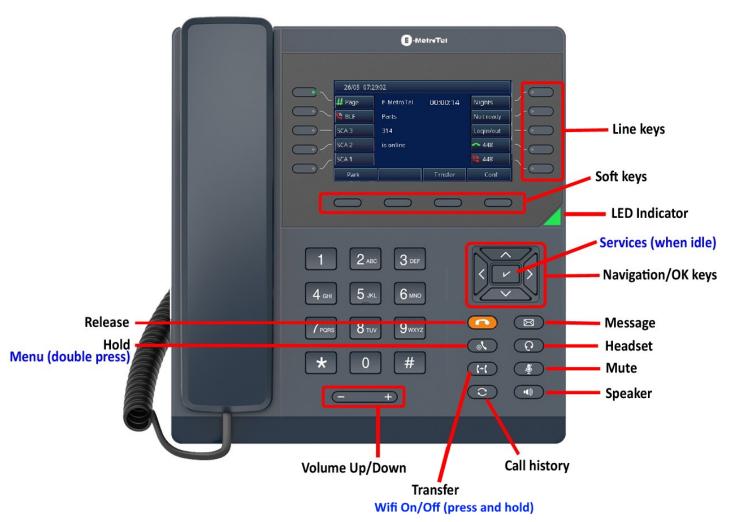

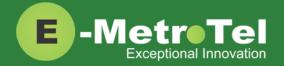

## **Infinity 5010**

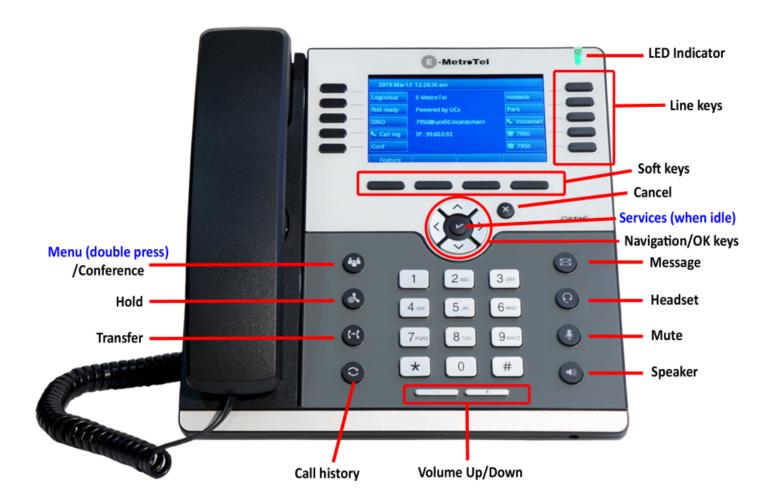

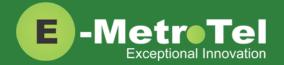

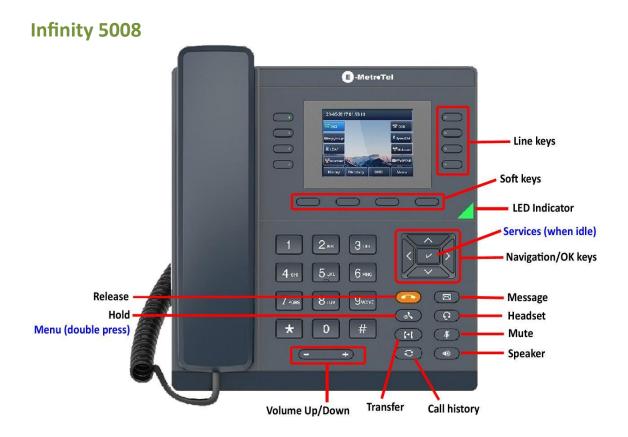

## **Infinity 5004**

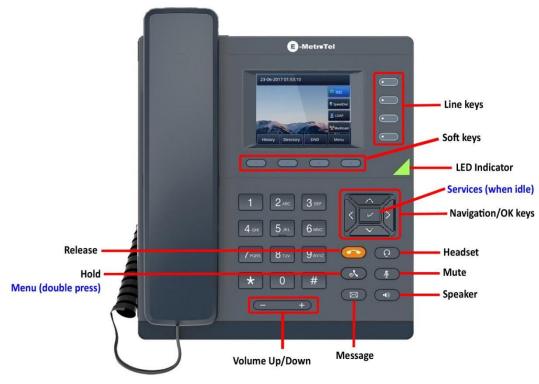

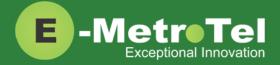

# 1.1 Controls and Buttons

Standard telephone controls and buttons are listed in the table below.

| Control/Button  | Phone Model          | Description                                                                                                    |
|-----------------|----------------------|----------------------------------------------------------------------------------------------------|
| LED Indicator   | All                  | Blinks when the phone is ringing.                                                                                               |
| Line keys       | All                  | Configurable line keys with labels displayed on the LCD screen.                                                                 |
| Soft keys       | All                  | Context sensitive keys with labels displayed on the LCD screen.                                                                 |
| Cancel key      | 5006/5010            | To return to idle screen or cancel a call.                                                                                      |
| Navigation keys | 5006/5010            | Menu navigation (up/down/left/right) and center OK key to select.                                                               |
| Navigation keys | 5004/5008/5010W      | Menu navigation (up/down/left/right) and center OK key to select.                                                               |
| SERVICES 🔛 🕑    | All                  | Press the center OK key when idle to access UCX Features.                                                                       |
| Message 🗧       | All                  | New message indicator, press to access voicemail box.                                                                           |
| Headset ②       | All                  | Headset mode toggle (applicable only if a headset is present).                                                                  |
| Mute            | All                  | Mute/unmute toggle.                                                                                                    |
| Speaker         | All                  | Speaker/handset mode toggle.                                                                                                    |
| Keypad          | All                  | Standard telephone keypad.                                                                                                    |
| Volume keys     | All                  | Call volume increase/decrease.                                                                                                  |
| Call history    | 5006/5010/5008/5010W | To access the call logs for Received, Placed and Missed calls.                                                                  |
| Transfer 🕙      | 5006/5010/5008/5010W | To transfer an active call.                                                                                                    |
| WiFi On/Off     | 5010W                | Press and hold the TRANSFER key to toggle WiFi On/Off. (Network cable must be disconnected first before Wifi can be turned on.) |
| Hold            | All                  | Hold/Resume call toggle.                                                                                                    |

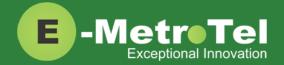

| Control/Button | Phone Model     | Description                                                     |
|----------------|-----------------|-----------------------------------------------------------------|
| PHONE MENU     | 5004/5008/5010W | Double press the HOLD key when idle to access the Phone Menu.   |
| Release 💮      | 5004/5008/5010W | To release or disconnect a call.                                |
| Conference 🐷   | 5006/5010       | Single press on an active call to initiate Conference.          |
| PHONE MENU     | 5006/5010       | Double press CONFERENCE key when idle to access the Phone Menu. |

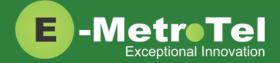

# 2. FEATURES AND USAGE

# 2.1 Making a Call

### **Off-hook dialing**

- Lift handset.
- Dial the number.

## **On-hook dialing**

- Press the **Line** key.
- Dial the number.

## **Hands-free dialing**

- Press the **Speaker** or **Headset** button.
- Dial the number.

## **Call History / Call Log**

- Press the **Call History button**.
- Use the **Up/Down** Navigation buttons to view call log entries.
- Press the **Recvd/Placed/Missed** soft key to toggle through the different types of call history.
- Press the Call soft key to call the phone number from the selected call log entry.

### Use feature code

- Press the Feature soft key followed by feature code 812.
- Use the **Up/Down** Navigation buttons to view call log entries.
- Press the Recvd/Placed/Missed soft key to toggle through the different types of call history.
- Press the Call soft key to call the phone number from the selected call log entry.

The phone model 5004 does not have the Call History button, a **Call Log** feature line key can be programmed for easy access to the feature. Contact the Administrator.

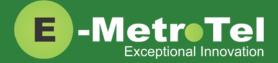

### Last Number Redial

- Press the Redial soft key.
- A call will be made to the last dialed number from the phone.

### **Hotline**

The hotline feature allows the user to make a call simply by lifting the handset or pressing the Line/Speaker/Headset key and the configured hotline number will be dialed automatically.

This feature is configured by the administrator on the UCX Server.

### Intercom (Voice Call)

#### Use star code

- Dial \*80 + EXTENSION. (For example, to intercom extension 200, dial \*80200.)
- Speak into the handset and your voice will be heard on the dialed EXTENSION's speaker.

### Use programmed feature line key

- Press the programmed VoiceCall line key.
- Enter the EXTENSION number.
- Speak into the handset and your voice will be heard on the dialed EXTENSION's speaker.

### Use feature code

- Press the Feature soft key followed by feature code 66.
- Enter the EXTENSION number.
- Speak into the handset and your voice will be heard on the dialed EXTENSION's speaker.

## **Paging**

### Use page group number

- Dial the PAGE GROUP extension number.
- Speak into the handset and your voice will be heard on the speakers of the extensions that belong to the page group.

### Use programmed feature line key

- Press the programmed **Paging** line key.
- Speak into the handset and your voice will be heard on the speakers of the extensions that belong to the page group programmed on the line key.

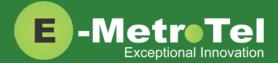

### Use feature code

- Press the Feature soft key followed by feature code 60.
- Speak into the handset and your voice will be heard on the speakers of the extensions that belong to the Default page group.

OR

- Press the Feature soft key followed by feature code 61x, where x is the zone number from 1 to 6.
- Speak into the handset and your voice will be heard on the speakers of the extensions that belong to page zone X.

## **BLF (Busy Lamp Field)**

A BLF key can act as a autodial key to directly call the monitored extension.

Press the BLF line key and the monitored extension is dialed immediately.

### **Autodial**

Press the configured Autodial line key and the target number is dialed immediately.

## **System Speed Dial**

The system administrator can program system wide speed dial locations (a.k.a. speed dial codes). These system speed dial codes will be available to all users.

#### **Use Star Code**

Dial \*0 + SPEED DIAL CODE.
 (For example, if the speed dial code is 100, dial \*0100.)

### **Use Feature Code**

- Press the **Feature** soft key followed by feature code **0**.
- Enter the SPEED DIAL CODE.

### **User Speed Dial Override**

If a user attempts to program a speed dial location that is already in use by the system, the user will be notified that the speed dial location is already in use.

The user can choose to override the system's number with the user's own number for this location.

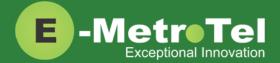

All other users will not be affected; they will continue to have access to the speed dial code and number programmed by the system administrator.

If the user wants to revert back to the system speed dial number, simply delete the user's speed dial entry.

### **Programming User Speed Dial**

- 1. Dial \*75 to enter the user speed dial menu.
- 2. Enter the speed dial location and press the # sign.
- 3. Follow the audio prompts.

The same steps are used to add or change a speed dial entry. For an existing entry, the following audio prompts are presented:

- 1 To Listen to the number
- 2 To Change the entry location
- 3 To Change the number
- \* To Cancel and delete the entry

## 2.2 While on a Call

### Hold

- Press the **Hold S** button to place a call on hold.
- Press the **Hold** button again or the **Resume** soft key to resume the held call.
- If you have more than one line on hold, then press the **Line** key to resume the call held on that line.

## **Transfer (Attended)**

- Press the **Transfer** button or **Trnsfer** soft key and the original caller is placed on hold.
- Enter the other number you want to call and press the Call soft key or the # sign.
- When the other party answers, you can consult with the other party first.
- To connect the other party with the original caller, press the **Transfer** button or **Trnsfer** soft key.
- To abort the transfer, press the Cancel soft key to return to the original caller.

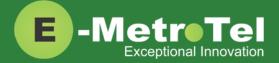

## **Transfer (Blind)**

- Press the **Transfer** button or **Trnsfer** soft key and the original caller is placed on hold.
- Enter the other number you want to call and press the **Transfer** button or **Trnsfer** soft key.
- The call is immediately transferred.

### Transfer to Voicemail Box

### Use transfer button

- Press the **Transfer** button or **Trnsfer** soft key and the original caller is placed on hold.
- Enter #\* followed by the mailbox you want to transfer the call to.
   (For example, to transfer to the mailbox of extension 200, enter #\* 200.)
- Press the **Transfer** button or **Trnsfer** soft key.
- The call is immediately transferred.

### Use programmed feature line key

- Press the programmed **TransToVM** line key.
- Enter the mailbox number.
- The call is immediately transferred.

### Use feature code

- Press the Feature soft key followed by feature code 986.
- Enter the mailbox number.
- The call is immediately transferred.

### **Call Park**

The call park feature allows users to put a call on hold (parked) against a group of available extensions (parking lots), the call can then be retrieved from another telephone.

### Use park key

- Press the **Park** soft key.
- The PARKING LOT number is announced.
- The call is now parked.

### Use feature code

- Press the Feature key followed by feature code 74.
- The PARKING LOT number is announced.
- The call is now parked.

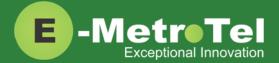

### **Retrieve Parked Call**

• Dial the PARKING LOT number from any internal phone.

If nobody retrieves a parked call within the timeout period, the call is automatically sent back to the extension that parked the call. The duration of the timeout is configurable by the Administrator.

The default parking lot numbers and the number of available parking lots can be changed by the Administrator.

### **Call Park Retrieval Oldest**

- An alternative method to retrieve a parked call is to dial \*86.
- The oldest parked call is retrieved regardless of who parked the call.

### **BLF Direct Call Park**

You can configure a BLF line key to directly transfer calls to a specific parking lot number instead of a group of numbers. The same BLF key can be used to monitor the parking lot number and to retrieve calls parked at that number.

To program a BLF key for a specific parking lot number, enter the parking lot number in the Digits field. Contact the Administrator.

### To park a call:

- While on a call, press the programmed **BLF** line key to park the call.
- The BLF key shows a HOLD icon indicating a call is now parked at this number.

### To retrieve the parked call:

Press the BLF line key again.

### **Disconnect**

- If using the handset, replace the handset into the cradle.
- If in Speaker/Headset mode, press the Cancel button or Release button.

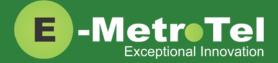

# 2.3 Incoming Calls

### **Directed Call Pickup**

Directed Call Pickup allows you to pick up a call at a specific extension.

#### Use star code

Dial \*\* followed by the EXTENSION number that is ringing.

### Use programmed feature line key

- Press the programmed **DNPickup** line key.
- Enter the EXTENSION number that is ringing followed by the # sign or the Enter soft key.

### Use feature code

- Press the Feature key followed by feature code 76.
- Enter the EXTENSION number that is ringing followed by the # sign or the **Enter** soft key.

### **Group Pickup**

Group Call Pickup allows you to pick up a call that belongs to a group.

#### Use star code

- Dial \*8 followed by the EXTENSION number that is ringing.
- Call ringing at another extension in your pickup group is picked up.

### Use programmed feature line key

- Press the programmed **Pickup** line key.
- Call ringing at another extension in your pickup group is picked up.

### Use feature code

- Press the Feature key followed by feature code 75.
- Call ringing at another extension in your pickup group is picked up.

Call group and Pickup group(s) are configured by the Administrator on a per extension basis.

## **BLF Pickup**

To pick up a call alerting on a BLF key:

Press the corresponding BLF line key when the monitored extension is ringing.

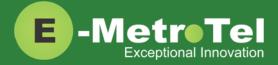

## **Call Waiting**

To use call waiting, your phone must be configured to have 2 or more line keys. When you have 2 or more line keys and call waiting is enabled, you will receive additional incoming calls until there is no free line key.

When call waiting is disabled, you will not receive incoming calls if you have a call on at least one of the line keys - additional free line keys can be used only to make outgoing calls.

To answer a call waiting on another line:

- Press the **Line** key of the new incoming call.
- The current line will be placed on hold and the call will be connected to the line of the new incoming call.
- Toggle between the calls by pressing the corresponding **Line** keys.

The Audible Call Waiting notification tone is configured by the Administrator. It can be set to: None, Buzz or Ring.

### **Call Forward**

There are several types of call forward:

- Call Forward Unconditional will forward all calls.
- Call Forward Busy will forward calls when you are busy on the line.
- Call Forward Unavailable will forward calls when you do not answer an incoming call after the specified number of rings.

### **Call Forward Unconditional (All)**

### Use star code

- To activate, dial \*72 and enter the target number followed by the # key.
- To deactivate, dial \*73.

### Use forward soft key

- To activate, press the **Forward** soft key, enter the target number and then press the **Forward** soft key again.
- To deactivate, press the **NoForwd** soft key.

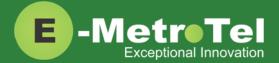

### Use feature code

- Press the Feature key followed by feature code 4, enter the target number and then press the Forward soft key.
- To deactivate, press the **Feature** key followed by feature code **#4**.

### **Call Forward Busy**

- To activate, dial \*90 and enter the target number followed by the # key.
- To deactivate, dial \*91.

### **Call Forward Unavailable**

- To activate, dial \*52 and enter the target number followed by the # key.
- To deactivate, dial \*53.

## **Call Forward to Voicemail**

### Use star code

- To activate, dial \*72 and enter the target number: #\* + voicemail box number, then press #.
- To deactivate, dial \*73.

### Use programmed feature line key

- To activate, press the programmed **ForwdToVM** line key.
- To deactivate, press the **NoForwd** soft key.

### Use feature code

- To activate, press the Feature key followed by feature code 984.
- To deactivate, press the Feature key followed by feature code #4.

## Do Not Disturb (Make Set Busy)

### Use DND/MSB soft key

- Press the **DND/MSB** soft key to turn ON.
- Press the **DND/MSB** soft key again to turn OFF.

### Use feature code

- Press the Feature key followed by feature code 85 to turn ON.
- Press the Feature key followed by feature code #85 to turn OFF.

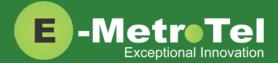

# 2.4 Calls with Multiple Parties

### **Call Join**

The call join feature allows a user to join 2 calls from 2 separate lines into an ad-hoc conference call.

- While in a call or conference on a Line key, press the **Hold** key. The caller(s) on the line is placed on hold.
- Make or receive a new call on a second **Line** key
- Press the **Conf** soft key followed by the **Join** soft key.
- Press the first **Line** key to join all parties into a conference.
- You can continue to add parties to the existing ad-hoc conference with the above steps.

### **Conference (Multi-Party)**

The ad-hoc conference feature described here allows a user to start a multi-party conversation at any time without the need to create a conference bridge.

- While on a call, press the Conf soft key.
- Dial the extension or external phone number of the party you want to add to the call.
- To add the new party to the conference, press the **Conf** soft key again.
- To return to the conference without adding the new party, press the Cancel soft key.

Once the conference has been initiated, only the initiator of the conference can add additional internal or external callers.

## 2.5 HOTDESKING

HOTDESKING allows you to temporarily assign an extension to a phone that normally uses another extension (or does not have any extension assigned).

When using HOTDESKING with different types of phones, the capabilities are determined by the phone in use. For example, if an Infinity 5006 with 6 programmable keys is hotdesked to an extension normally assigned to a Infinity 5010 with 10 programmable keys, only 6 programmable keys would be available during the hotdesked session.

HOTDESKING feature can only be used with XSTIM Infinity phones or Nortel phones.

### Use programmed feature key or soft key

- Press the programmed Hotdesk line key or the Hotdesk soft key.
- Enter the EXTENSION number and press the **Enter** soft key.
- Enter the Hotdesk Password and press the Enter soft key.

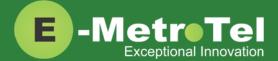

### To cancel HOTDESKING:

• Press the **Unreg** softkey

### Use feature code

- Press the **Feature** key followed by the feature code **\*999**.
- Enter the EXTENSION number and press the **Enter** soft key.
- Enter the Hotdesk Password and press the **Enter** soft key.

### To cancel HOTDESKING:

• Press the **Feature** key followed by the feature code **#\*999**.

# 2.6 Feature Codes using Feature Key

| FEATURE CODE | DESCRIPTION                                          |
|--------------|------------------------------------------------------|
| FO           | System Speed Dial                                    |
| F*0          | Button Inquiry                                       |
| F*1          | Configure Autodial - External                        |
| F*2          | Configure Autodial - Internal with BLF               |
| F*3          | Configure Feature Key                                |
| F3           | Conference                                           |
| F4           | Call Forward                                         |
| F#4          | Call Forward Cancel                                  |
| F5           | Last Number Redial                                   |
| F*501        | Language - Primary (US-English)                      |
| F*502        | Language - Alternate 1 (CDN-French)                  |
| F*503        | Language - Alternate 2 (Spanish)                     |
| F*504        | Language - Alternate 3 (default configured language) |
| F*510        | Time Zone Offset (IP phones only)                    |

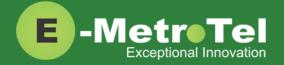

| F*6         | Ring Type                                                                                                    |
|-------------|----------------------------------------------------------------------------------------------------|
| F60         | Page General                                                                                                    |
| F611 - F616 | Page Internal Zone 1 - 6                                                                                                    |
| F66         | Voice Call                                                                                                    |
| F*7         | Display Contrast Adjustment (Not applicable for 5004, 5006, 5008)                                                            |
| F70         | Transfer (Attended)                                                                                                    |
| F#70        | Transfer Cancel                                                                                                    |
| F71         | Link / Hook Flash (For internal analog trunks only)                                                                          |
| F74         | Call Park                                                                                                    |
| F75         | Group Pickup                                                                                                    |
| F76         | Directed Pickup                                                                                                    |
| F77         | Call Timer                                                                                                    |
| F*80        | Ring Volume                                                                                                    |
| F85         | Do Not Disturb                                                                                                    |
| F#85        | Do Not Disturb Cancel                                                                                                    |
| F803        | Time Announcement (Speaking Clock)                                                                                           |
| F805        | Test Sets                                                                                                    |
| F806        | Static Time and Date                                                                                                    |
| F#806       | Static Time and Date Cancel                                                                                                  |
| F811        | Caller ID Info (Caller ID / Caller Name toggle for single line display phones) - Toggled state is kept for subsequent calls. |
| F812        | Call Log - View Information (NOT supported on phones that have single line display screens and do not have soft keys.)       |

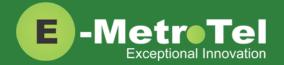

| F819   | Caller ID Blocking                         |
|--------|--------------------------------------------|
| F#819  | Caller ID Blocking Cancel                  |
| F9*9   | Time Stamp Log                             |
| F901   | Agent Login / Logout toggle                |
| F902   | Agent Not Ready / Ready toggle             |
| F960   | Directory Service (Dial by name)           |
| F970   | Transfer (Blind)                           |
| F980   | Leave Message via text prompts             |
| F981   | Voice Mail Login                           |
| F984   | Call Forward To Voice Mail (F#4 to Cancel) |
| F985   | Display Voice Mail DN                      |
| F986   | Transfer to Voice Mailbox                  |
| F989   | Record Call                                |
| F*999  | Hot Desking                                |
| F#*999 | Hot Desking Cancel                         |

# 2.7 Additional Features using Star Codes

| FEATURE          | DESCRIPTION                                                                                                    |
|------------------|----------------------------------------------------------------------------------------------------|
| System Blacklist | To add a number to the blacklist:  • Dial *30.  • Enter the number to be added to the blacklist.  • Press 1 to confirm.  Blacklisted numbers are screened and blocked from all incoming routes. |
|                  | Note: Internal numbers cannot be blacklisted.                                                                                                    |

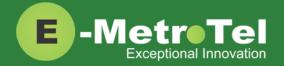

| System Blacklist Cancel         | To remove a number from the blacklist:  Dial *31.  Enter the number to be removed from the blacklist.  Press 1 to confirm.                                                                                                    |
|---------------------------------|----------------------------------------------------------------------------------------------------|
| System Blacklist Last<br>Caller | To add the number from the last caller to the blacklist:  • Dial *32.  • Press 1 to confirm.                                                                                                    |
| Call Recording toggle           | While on a call, dial *1 to start recording. The system will play a beep tone to indicate recording has started.  To stop recording, press *1 again. The system will play a beep tone to indicate recording has stopped.  On Demand Recording is enabled by the Administrator on a per extension basis. |
| Call Trace                      | Dial *69 and the system will announce information about your last call. Enter 1 to dial the number of the last call.                                                                                                    |
| Intercom Allow                  | To allow all intercom calls to your phone, dial *54.  To allow intercom calls from a specific EXTENSION, dial *54 + EXTENSION.  (For example, to allow intercom calls from extension 200, dial *54200.)                                                                                                 |
| Intercom Disallow               | To disallow all intercom calls to your phone, dial *55.  To disallow intercom calls from a specific EXTENSION, dial *55 +  EXTENSION.  (For example, to disallow intercom calls from extension 200, dial *55200.)                                                                                       |
| Speak your Extension            | To have the system play a message saying your current extension number, dial *65.                                                                                                    |
| Speak Time                      | To have the system play a message saying the current system time, dial *60.                                                                                                    |
| Stamp Log                       | To create a timestamp log entry for troubleshooting purposes, dial 9*9.                                                                                                    |
| Wake Up Call                    | To schedule a reminder or wake-up call, dial *68.                                                                                                    |

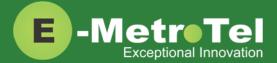

# 2.8 Services Key

To access phone features via the **SERVICES** key, press the middle OK navigation button while the phone is idle.

| is raic.                |                                                                                                    |
|-------------------------|----------------------------------------------------------------------------------------------------|
| FEATURE                 | DESCRIPTION                                                                                                    |
| Stamp log               | To create a timestamp log entry for troubleshooting purposes.                                                                                          |
| Speed dial              | To make a call using speed dial.                                                                                                    |
| Voice call (Intercom)   | To make a Voice Call or Intercom call.                                                                                                    |
| Group pickup            | To pick up a call in the same group.                                                                                                    |
| Directed pickup         | To pick up a call at a specified extension.                                                                                                    |
| Call timer              | Shows duration of a call.                                                                                                    |
| Do not disturb enable   | To prevent incoming calls from ringing the phone.  When enabled, the feature places the phone in a constant busy state until the feature is cancelled. |
| Do not disturb cancel   |                                                                                                    |
| Call forward            | To call forward incoming calls to another destination.                                                                                                 |
| Call forward cancel     |                                                                                                    |
| Forward to voicemail    | To call forward incoming calls directly to your voicemail box.                                                                                         |
| CID blocking            | To block the Caller Name and ID for the next outbound call.                                                                                            |
| CID blocking cancel     |                                                                                                    |
| Hotdesking              | To temporarily assign an extension to a phone that normally uses                                                                                       |
| Hotdesking cancel       | another extension or does not have any extension assigned.                                                                                             |
| Static Time/Date        | To always display time and date on the phone's display screen.                                                                                         |
| Static Time/Date cancel |                                                                                                    |
| Agent Login/Logout      | Agent login and logout of queue(s).                                                                                                    |
| Agent Not Ready/Ready   | Agents can temporarily change the status to "Not Ready" and pause receiving calls from queue(s).                                                       |
|                         |                                                                                                    |

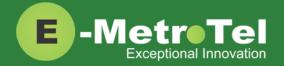

| External autodial  | To configure a programmable button as a speed dial for an external telephone number.                            |
|--------------------|----------------------------------------------------------------------------------------------------|
| Internal autodial  | To configure a programmable button as a speed dial for an internal extension.                                   |
| Configure feature  | To configure a programmable button on their phone to invoke any supported feature.                              |
| Language - English | To configure the language of voice prompts used for services such as                                            |
| Language - French  | voice mail, conferencing, etc.                                                                                  |
| Language - Spanish |                                                                                                    |
| Language - default |                                                                                                    |
| Time zone offset   | To adjust the timezone for the phone.                                                                           |
| Ring type          | To select the ring type to be used by the phone.                                                                |
| Contrast level     | Display contrast cannot be adjusted on Infinity phones. The contrast level set here has no effect on the phone. |
| Ring volume        | To select the ring volume to be used by the phone.                                                              |
| Page general       | To make a call to the default page group.                                                                       |
| Page zone 1        | To make a call to page zone 1.                                                                                  |
| Page zone 2        | To make a call to page zone 2.                                                                                  |
| Page zone 3        | To make a call to page zone 3.                                                                                  |
| Page zone 4        | To make a call to page zone 4.                                                                                  |
| Page zone 5        | To make a call to page zone 5.                                                                                  |
| Page zone 6        | To make a call to page zone 6.                                                                                  |
| Last number redial | To make a call using Last Number dialed.                                                                        |
| Voicemail          | To make a call to voice mailbox.                                                                                |

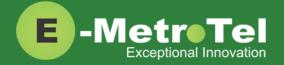

| Voicemail number   | To display the voice mailbox number.                                               |
|--------------------|------------------------------------------------------------------------------------|
| Leave message      | To leave a message for an extension's voicemail box without ringing the phone set. |
| Call log           | To make a call using call history or call log.                                     |
| Directory services | To make a call using the system directory.                                         |
| Time announcement  | To have the system announce the current system time.                               |
| Local IP address   | To display the local IP address of the phone.                                      |
| Button inquiry     | To check what is programmed on a button on the phone.                              |
| Test sets          | To test the functionality of a button on a phone.                                  |

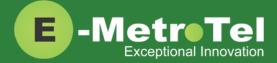

# 3. Phone Settings

### **SLEEP MODE**

The Sleep Mode settings can be accessed via the **Phone Menu**.

| BASIC SETTING -> SLEEP MODE                                                  |                                                                                                    |  |
|------------------------------------------------------------------------------|----------------------------------------------------------------------------------------------------|--|
| Sleep Mode (read-only)                                                       | This feature cannot be disabled. It is an important feature to protect and prolong the life of the LCD screen. |  |
| Office hours  Monday  Tuesday  Wednesday  Thursday  Friday  Saturday  Sunday | Define the start and end time for office hours.  Default is 07 hours to 21 hours.                              |  |
| Office Hour Inactive Timeout                                                 | The timeout period during office hours before the screen is turned off. Default value is 60 minutes.           |  |
| Free Hour Inactive Timeout                                                   | The timeout period after office hours before the screen is turned off. Default value is 10 minutes.            |  |

### **BLUETOOTH (5010W only)**

Bluetooth can only be activated and paired from the **Phone Menu**.

| BASIC SETTING -> BLUETOOTH |                                                                                                    |  |
|----------------------------|----------------------------------------------------------------------------------------------------|--|
| Bluetooth                  | Turn ON and OFF bluetooth.                                                                                 |  |
| Paired Bluetooth Device    | Displays a list of previously paired devices.                                                              |  |
|                            | Select the desired device then press CONNECT to pair with the device or press DELETE to remove the device. |  |
| Edit Device Information    | To view the phone's bluetooth device information or to change the device name.                             |  |
| Scan                       | Press the SCAN softkey to start searching for bluetooth devices within the working range of 32 feet.       |  |
|                            | All detected bluetooth devices will be displayed.                                                          |  |
|                            | Select the desired device and press the CONNECT softkey.                                                   |  |

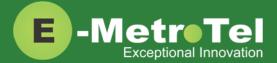

### **WIFI (5010W only)**

The 5010W phone supports network connection via 2.4 GHz Wifi. The Wifi option is available only when the network cable is unplugged. Configuration can be done via the <a href="Phone Menu">Phone Menu</a>.

| BASIC SETTING -> WIFI |                                                                                                    |  |
|-----------------------|----------------------------------------------------------------------------------------------------|--|
| Mode                  | MANUAL or PROVISION                                                                                                    |  |
| Wi-Fi                 | To toggle Wifi ON and OFF.                                                                                                    |  |
| MANUAL mode           |                                                                                                    |  |
| Wireless Status       | To view the current Wifi status of the phone.                                                                                     |  |
| The Storage Network   | Displays a list of previously connected Wifi network(s).                                                                          |  |
| Available Network(s)  | Press the SCAN softkey to search and display available Wifi network(s). Select the desired network and press the CONNECT softkey. |  |
| PROVISION mode        |                                                                                                    |  |
| Security Mode         | Select from: None / WEP / WPA PSK / WPA2 PSK                                                                                      |  |
| SSID                  | Enter SSID of the Wifi network.                                                                                                   |  |
| Password (Share Key)  | Enter Password of the Wifi network and press the SAVE softkey.                                                                    |  |

### **DISPLAY PREFERENCE**

There are several other display related settings that can be configured via the phone's web interface. Contact the Administrator to configure them.

| SETTING -> PREFERENCE |                                                                                                    |
|-----------------------|----------------------------------------------------------------------------------------------------|
| LCD Font Size         | Select the desired font size for text displayed on the screen:<br>Normal (default) or Large.                                        |
| Backlight Time        | The timeout period in seconds before the backlight turns off (5006) or turns low (5010). Default value is 0, i.e. never.            |
| Screen Time Out       | The timeout period before the screen saver activates. Screen saver is turned off by default.                                        |
| Text Logo             | The string to display when screen saver is active.                                                                                  |
| Screensaver Type      | What to display as the screen saver. Default value is time and logo.                                                                |
| Upload Screen Photo   | To upload your own pictures for the screen saver. The uploaded file will be available in the drop-down list under Screensaver Type. |